## [2016-New Easily [Pass 70-499 Exam With GreatExam](http://www.freepass4sure.net/?p=257) Updated Microsoft 70-499 Practice Materials (B21-30)

 2016 June Microsoft Official New Released 70-499 Q&As in GreatExam.com! 100% Free Download! 100% Pass Guaranteed! How to 100% pass 70-499 exam? GreatExam provides the guaranteed 70-499 exam preparation material to boost up your confidence in 70-499 exam. Successful candidates have provided their reviews about our 70-499 dumps. Now GreatExam supplying the new version of 70-499 VCE and PDF dumps. We ensure our 70-499 exam questions are the most complete and authoritative compared with others', which will ensure your 70-499 exam pass. Following questions and answers are all new published by Microsoft Official Exam Center: (The full version is in the end of the article!!!) QUESTION 21You are using Microsoft Test Manager (MTM). You are using the Microsoft Solution Framework (MSF) for Agile Software Development process template. SharePoint integration and reporting are enabled.You want to assess your team's testing effort.To do this, you need to:- Identify how much testing has the team completed, - Determine whether the team is likely to finish the testing on time, - Identify how many tests have passed, failed, or blocked, and - Identify how many tests are left to be run.What should you do? A. From the team portal, open the Test Activity Excel Report.B. From the team portal, open the Test Plan Progress Report.C. From the team portal, open the Test Case Readiness Excel Report.D. Open the Test Results view in MTM.Answer: BExplanation: After the team creates test plans and starts to run tests by using Microsoft Test Manager, you can use the Test Plan Progress report to track the team's progress in testing the product.You can use this report to answer the following questions:How much testing has the team completed?Is the team likely to finish the testing on time?How many tests are left to be run?How many tests are passing?How many tests are failing? How many tests are blocked?Reference: Test Plan Progress Report QUESTION 22Drag and Drop QuestionYou are using Microsoft Test Manager (MTM) to perform exploratory testing.You need to test a Windows Store application.You need to configure the connection to the remote device running the Windows Store application.What should you do? (To answer, move the three appropriate actions from the list of actions to the answer area and arrange them in the correct order.)

> Use the **Modify** link to configure the device. From the exploratory test window, use the Connect to<br>device link. Enter the device name and port and select Save. From the Plan Activity, edit the test plan Properties From the Test Center Group, use the<br>Do Exploratory Testing menu item Enter the URL of the Windows Store application.

Answer Area

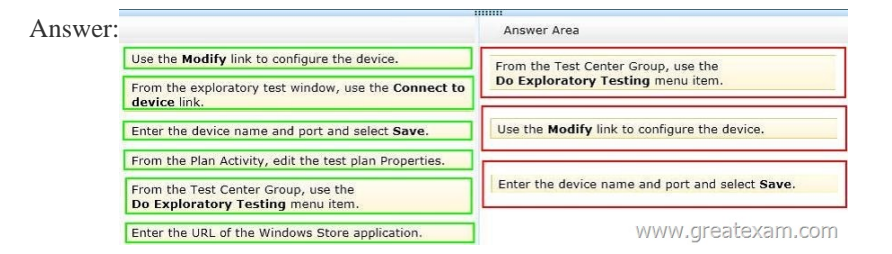

 QUES[TION 23Drag and Drop QuestionYou are using Microsoft Test Manag](http://www.freepass4sure.net/wp-content/uploads/2016/06/222.jpg)er (MTM) to manage your testing efforts.You plan to identify which tests are impacted by changes to the code.You need to view a list of recommended tests from the Recommended tests view.What should you do? (To answer, move the three appropriate actions from the list of actions to the answer area and arrange

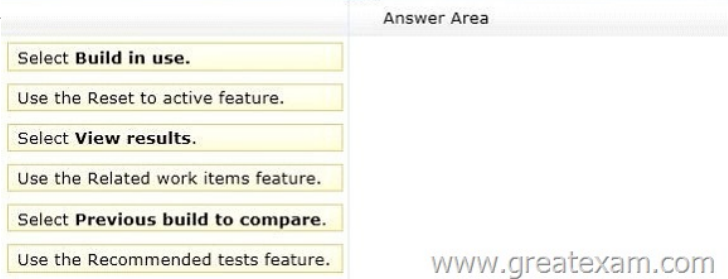

Answer:

them in the correct order.)

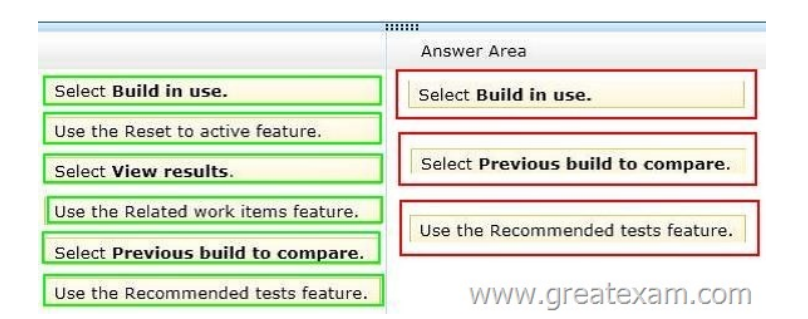

 [QUESTION 24You are using Microsoft Test Manager \(MTM\) to r](http://www.freepass4sure.net/wp-content/uploads/2016/06/232.jpg)eview the work items assigned to two of your team members. You need to run a query from the Queries activity and compare the results to a second query without going to a second workstation. What should you do? A. Click the New query option to open a second Queries activity.B. Click the Queries view to open a second Queries view, and compare the results of the two queries.C. Click New and create a new task from the drop-down menu.D. Launch another instance of MTM and execute a second query. Answer: BExplanation:Reference: Multiple Queries Open in MTM QUESTION 25You are using Microsoft Test Manager (MTM) for manual test runs.You are creating an action recording but some of the recorded actions were not part of the intended steps.You need to remove only the unwanted actions from the current action recording.What should you do? A. Open the test results and save the action log. Edit the action log to remove the unwanted actions. Import the file as an attachment, overwriting the initial action log.B. Reset the test case inside the test runner and create a new action log.C. Delete the unwanted actions from the captured actions inside the test runner.D. Open the test results and edit the action log to remove the unwanted actions. Answer: CExplanation: Open the editing panel at the bottom of test runner. You can delete actions there: QUESTION 26You are using Microsoft Test Manager (MTM) to perform exploratory testing.You need to ensure that any bugs or test cases created during an exploratory test session are associated with a specific requirement for the purposes of traceability.What should you do? A. From the Test activity, select View Exploratory Test Sessions.Open a session and click the Copy Link button.B. From the Run Tests activity, select a test case that is a part of a requirement suite and select Run.C. Create a requirement suite in the test plan, right-click on the suite, and select Explore Requirement.D. From the Do Exploratory Testing activity, select Explore. Answer: CExplanation: Add a Requirement to your Test PlanOnce your Requirement is in your Test Plan, right mouse click and select Explore requirementReference: Exploratory Testing-What's new for Microsoft Test Manager 2012 RTM QUESTION 27Drag and Drop QuestionYou are using Microsoft Test Manager to view user stories and tasks in a new team project.You are building a new query that must return both work item types in a single result set.The default clause Team Project = @Project is already specified. You need to complete the query.What should you do? (To answer, move the three appropriate actions

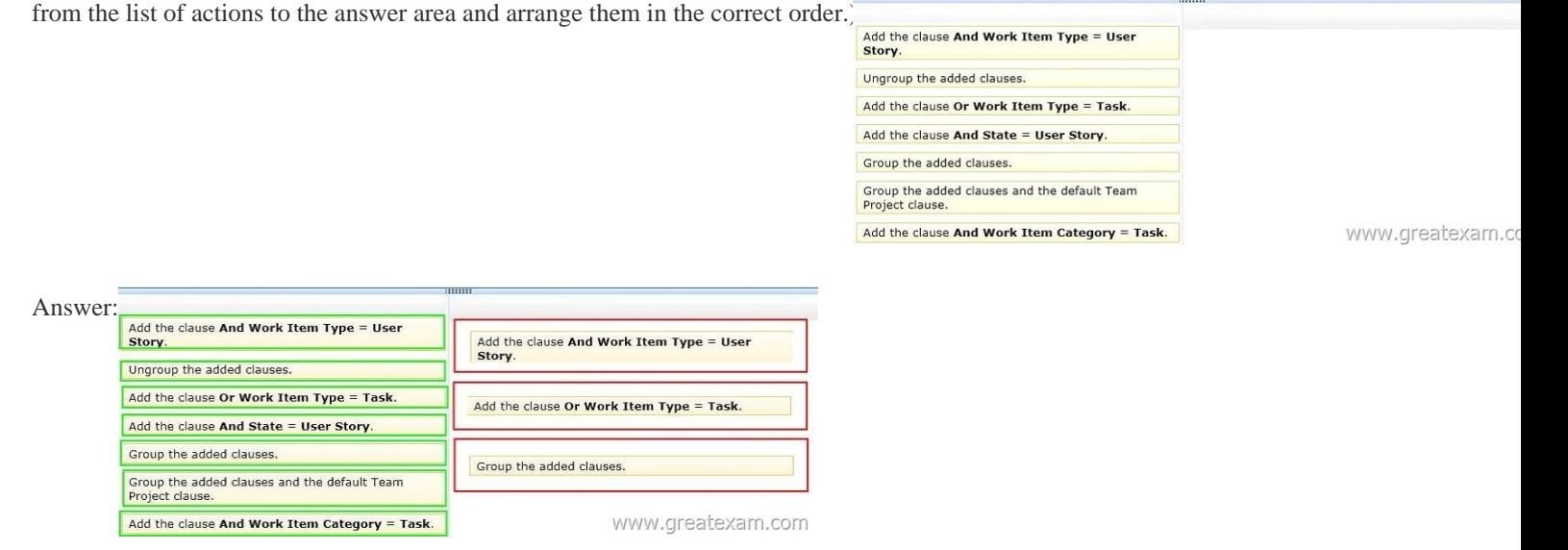

 QUES[TION 28Drag and Drop QuestionYou are using Microsoft Test Manag](http://www.freepass4sure.net/wp-content/uploads/2016/06/272.jpg)er (MTM) to track bugs that have been found during testing.You need to verify a bug by re-running the test case associated with the bug.Which actions should you perform? (To answer, move the five appropriate actions from the list of actions to the answer area and arrange them in the correct order.)

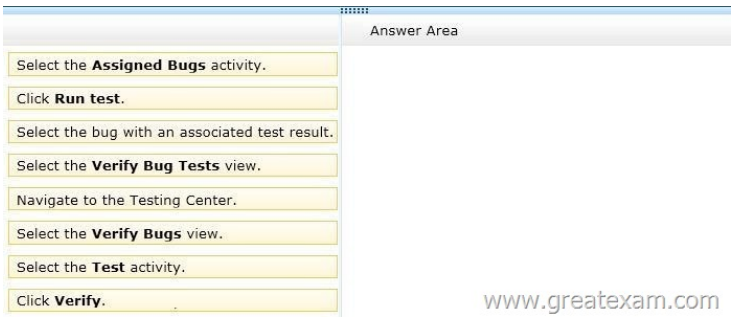

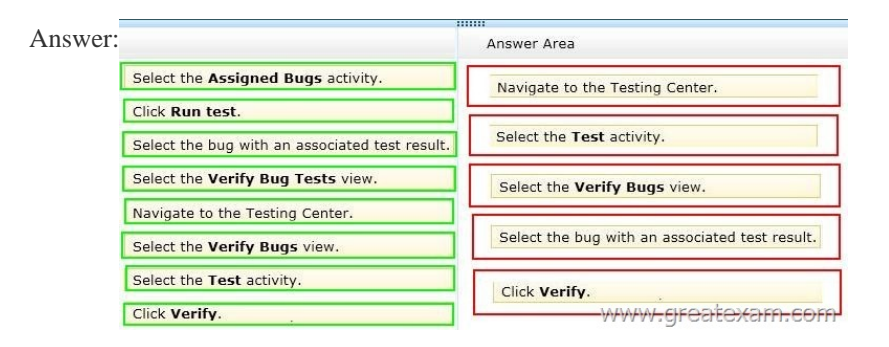

 QUES[TION 29While reviewing a bug in Microsoft Test Manager \(MTM\), y](http://www.freepass4sure.net/wp-content/uploads/2016/06/282.jpg)ou realize there is no test case covering the bug.You need to create a test case from the bug, including test steps, and associate it with the test case for future reference.What should you do? A. In MTM, in the Verify Bugs activity, select the bug. Click Open test case.B. Open a Visual Studio 2012 window. Select the bug and click Open test case.C. In MTM, in the Verify Bugs activity, select the bug. Click Create test case from bug.D. Open a Visual Studio 2012 window. Create a test case and associate it with the bug. Answer: CExplanation:Reference: How to: Use Recorded Actions in Bugs to Create Test Cases QUESTION 30Drag and Drop QuestionYou are a test developer using Microsoft Test Manager (MTM).You are editing a test plan for a product.You need to supply a new custom configuration variable in the configuration setting for one of the test cases.In which order should you perform the actions in MTM? To answer, move all actions from the list of actions to the answer area and arrange them in the correct order. Answer Are:

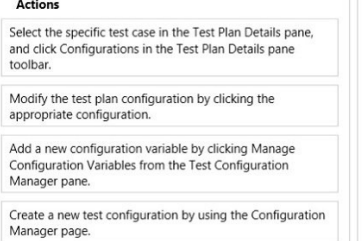

www.greatexam.cor

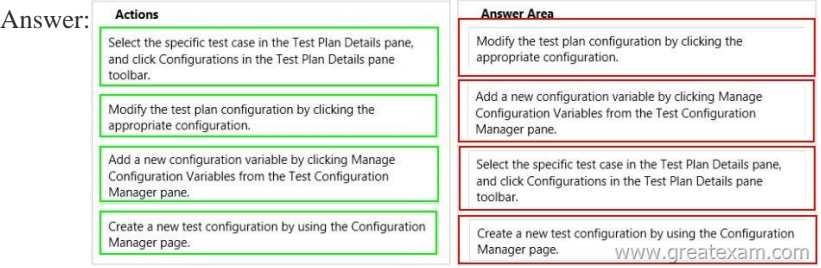

 All the [70-499 braindumps are updated. Get a complete hold of 70-499 PDF](http://www.freepass4sure.net/wp-content/uploads/2016/06/302.jpg) dumps and 70-499 practice test with free VCE player through GreatExam and boost up your skills. 2016 Microsoft 70-499 exam dumps (All 351Q&As) from GreatExam: http://www.greatexam.com/70-499-exam-questions.html [100% Exam Pass Guaranteed!!!]